## Configure the Table Displaying Data from the Log Database (Work with D2000 HI)

## Configuration of the table displaying data from the log database

The following dialog box is opened after clicking - the **Columns** button. The dialog box allows to adjust the table appearance - show / hide columns and their order.

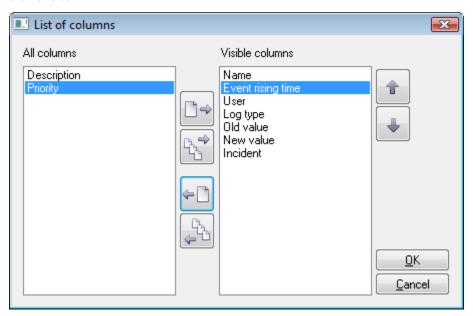

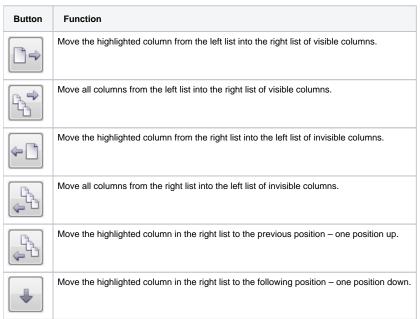

Order of the "Visible columns" (on the right side) determines the order of columns displayed in the dialog box displaying data from the log database. A column placed at the first place will be displayed as the first one from the left, the second column will be the second one from the left, etc.

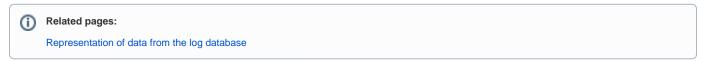